## **How to open a p7m file**

To open a p7m signed file use **arubasign**.

- 1. launch from terminal: arubasign
- 2. select Verify and choose your p7m file (files type: signed files)
- 3. select Open Content (3rd item down) to simply open the file or
- 4. select Save Content (4th item down) if you want to save the file

From: <https://wiki.inf.unibz.it/>- **Engineering-Tech Wiki**

Permanent link: **<https://wiki.inf.unibz.it/doku.php?id=public:p7m&rev=1493795373>**

Last update: **2019/01/16 10:03**

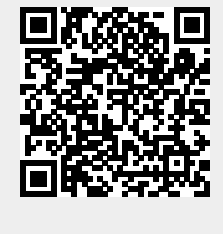